## ▲ alcatraz

Configure Card Format

## Overview

The Rock operates with any type of badge reader and badge.

When a company distributes badges to its employees, these badges will have a specific card "format". Card formats define how data is encoded in the card. Many cards have a facility code and a card number but is possible that the format only contains a card number Cards will vary in sizes such as 26, 33, 37, 48 bits although the bits do not indicate the format. The facility code and card number can be displayed if the size and location of the bits within the bit length are known.

Companies may also have more than one card format. The Alcatraz Al Admin Portal is able to display the correct badge number and facility code as long the card formats are configured for the account. The portal supports configuring multiple card formats.

This guide walks through how to configure the card format(s) using the card format editor. Card formats are configured once for the Account. The card format must be known prior to using this guide. This information can be obtained from your Access Control System (ACS) administrator. At the end of this guide are some examples.

Α

|         | \lambda alcatr | az     | Conf        |
|---------|----------------|--------|-------------|
| <u></u> | Dashboard      |        | For<br>1. ( |
| E       | Accounts       |        |             |
| Ø       | Permissions    | ~      |             |
| 钧       | Device Manage  | ment 🗸 |             |
|         | Packages       | ~      |             |
|         |                |        |             |
|         |                |        |             |
|         |                |        |             |
|         |                |        |             |
|         |                |        |             |
|         |                |        |             |
|         |                |        |             |
|         |                |        |             |
|         |                |        | 0.0         |
|         |                |        | 2.9<br>3.9  |
|         |                |        |             |
|         |                |        |             |
|         |                |        |             |
|         |                |        |             |
|         |                |        |             |
|         |                |        |             |
|         |                |        |             |
|         |                |        | De          |
|         |                |        |             |
|         |                |        |             |
|         |                |        |             |
|         |                |        |             |
|         |                |        | )           |
|         |                |        |             |

## Configure a Pre-defined Card Format

For convenience, some of the popular card formats have been pre-defined and can be selected for use. 1. Go to Accounts and click on **View Account** 

| Search dealers                                                               | 2              |                                                                                                    |              |
|------------------------------------------------------------------------------|----------------|----------------------------------------------------------------------------------------------------|--------------|
| Name                                                                         | Account Number | Registered Devices Count                                                                                                    |              |
| Micro Squared                                                                | 286            | 1                                                                                                    | ∂ <u>Vie</u> |
| elect <b>Create a Card Format</b><br>elect a <b>Card Type (Pre-defined</b> ) |                | Home / Accounts / Micro Squared         Accounts ⊠         Account Information         Account ID:         Account Name : Micro Squared         Sites |              |
| fine a custom Wiegand format                                                 |                | X E-mail: office@microsquared.com<br>City: Redwood City                                                                                               |              |
|                                                                              |                | Billing Address:                                                                                                    |              |

λ

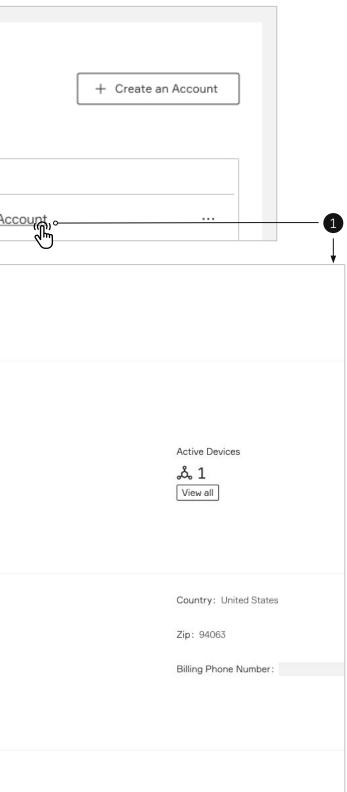

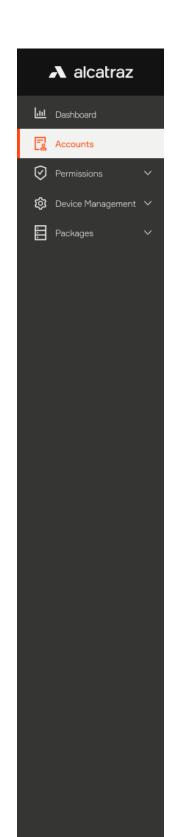

| Home / Accounts / Micro Squared | Define a custom Wiegand format |                             | x        |
|---------------------------------|--------------------------------|-----------------------------|----------|
| Accounts 🖾                      |                                |                             | Delete   |
| Account Information             | Card Type :                    |                             |          |
|                                 | Pre-defined Format:            | 26-Bit: 🗸                   | -4       |
| Account ID:                     |                                | 26-Bit (Standard)           |          |
| Account Name: Micro Squared     |                                | 34-Bit (Honeywell Qudrakey) |          |
| Sites                           |                                | 35-Bit (Corporate 1000)     | Save     |
| l 🔞 1                           |                                | 37-Bit (HID H10302)         |          |
| View all                        |                                | 37-Bit (HID H10304)         |          |
|                                 |                                |                             |          |
| Billing Contact Information     |                                |                             |          |
| E-mail: office@microsquared.com |                                | Country: United States      |          |
| City: Redwood City              |                                | Zip: 94063                  |          |
|                                 |                                |                             |          |
| Billing Address:                |                                | Billing Phone Number:       |          |
|                                 |                                |                             |          |
| Card Information                |                                |                             |          |
|                                 |                                |                             |          |
| + Create a Card Format          |                                |                             |          |
| Name                            | Custom                         | Number of Bits              |          |
|                                 |                                |                             |          |
|                                 |                                |                             | 5        |
|                                 |                                |                             | Ţ        |
| Card Information                |                                |                             | <b>T</b> |
| ourd information                |                                |                             |          |
|                                 |                                |                             |          |
| + Create a Card Format          |                                |                             |          |
| Name                            | Custom                         | Number of Bits              |          |
| 26-Bit                          | No                             | 26                          |          |

 $\mathbf{A}$ 

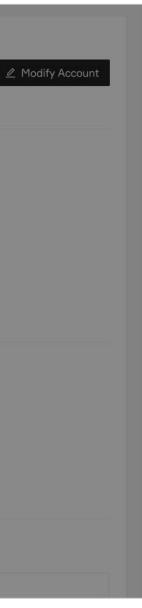

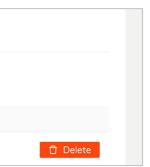

## Configure a Custom Card Type

To configure a custom card format, before proceeding, retrieve the information from your Access Control System (ACS) Administrator.

Information that may be part of your card format and needed as part of the configuration include:

- The start position and the number of bits for card number
- The start position and number of bits for the facility code
- Parity bits info

\Lambda alcatraz

😥 Device Management 🗸

Jul Dashboard

Accounts

Permissions

Packages

1. Go to Accounts and click on **View Account** 

| Search dealers Q                                                                           |                |                                                                                                    |                |
|--------------------------------------------------------------------------------------------|----------------|----------------------------------------------------------------------------------------------------|----------------|
| Name                                                                                       | Account Number | Registered Devices Count                                                                                                    |                |
| Micro Squared                                                                              | 286            | 1                                                                                                    | ∂ <u>Vie</u> w |
| elect <b>Create a Card Format</b><br><b>Define a custom Wiegand format</b> " pop-up window | appears        | Home / Accounts / Micro Squared<br>Accounts ⊠<br>Account Information<br>Account ID:<br>Account Name : Micro Squared<br>Sites |                |
| fine a custom Wiegand format                                                               |                | E-mail: office@microsquared.com                                                                                              |                |
|                                                                                            |                | City: Bedwood City                                                                                                    |                |
| Card Type:  Pre-defined Card Type:                                                         | ustom          | City: Redwood City<br>Billing Address:                                                                                       |                |

λ

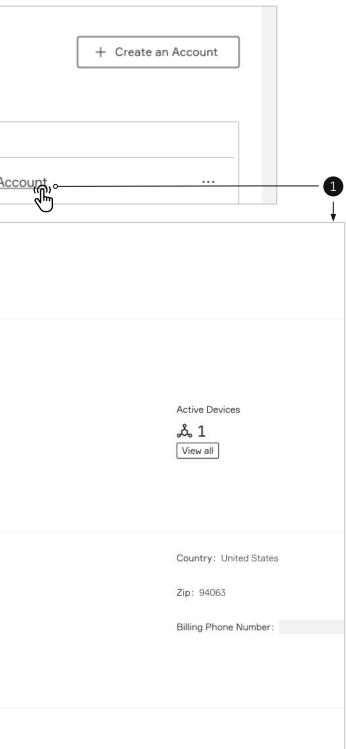

|           | A alcatraz        |   |
|-----------|-------------------|---|
| <u>.u</u> | Dashboard         |   |
| B         | Accounts          |   |
| $\oslash$ | Permissions       | ~ |
| ঞ         | Device Management | ~ |
|           | Packages          | ~ |
|           |                   |   |
|           |                   |   |
|           |                   |   |
|           |                   |   |
|           |                   |   |
|           |                   |   |
|           |                   |   |
|           |                   |   |
|           |                   |   |
|           |                   |   |
|           |                   |   |
|           |                   |   |
|           |                   |   |
|           |                   |   |
|           |                   |   |
|           |                   |   |
|           |                   |   |
|           |                   |   |
|           |                   |   |
|           |                   |   |
|           |                   |   |
|           |                   |   |
|           |                   |   |
|           |                   |   |
|           |                   |   |

4. Select **Custom** to open up the window to format. Give the card format a name.5. Follow the information retrieved from the ACS Administrator and toggle bits as required6. Click **Save** when finished

|                                                                                                    | ADD00000000000000000000000000000000000 |
|----------------------------------------------------------------------------------------------------|----------------------------------------|
| Card Type: O Pre-defined                                                                            |                                        |
| * Format Name: 🖉                                                                                    | ]                                      |
| * Number of Bits: 🖉 26                                                                              | ]                                      |
| Facility and Card Number (Left click to toogle Card Number bit, right click to toggle Facility bit) | ]                                      |
| $\begin{array}{c ccccccccccccccccccccccccccccccccccc$                                               |                                        |
| Parity Set 1 (Right click to set bit position, left click to toggle bits)                           |                                        |
| Parity Enabled  Even Odd                                                                            |                                        |
| $\begin{array}{c ccccccccccccccccccccccccccccccccccc$                                               |                                        |
| Parity Set 2 (Right click to set bit position, left click to toggle bits)                           |                                        |
| Parity Enabled  Even Odd                                                                            |                                        |
| $\begin{array}{c ccccccccccccccccccccccccccccccccccc$                                               |                                        |
| Parity Set 3 (Right click to set bit position, left click to toggle bits)                           |                                        |
| Parity Enabled  Even Odd                                                                            |                                        |
| $\begin{array}{c ccccccccccccccccccccccccccccccccccc$                                               |                                        |
| Legend                                                                                              |                                        |
| 🗌 Bit is not defined 📕 Card Number bit or Parity area (or set) 📕 Facility or Parity bit             |                                        |

 $\mathbf{A}$ 

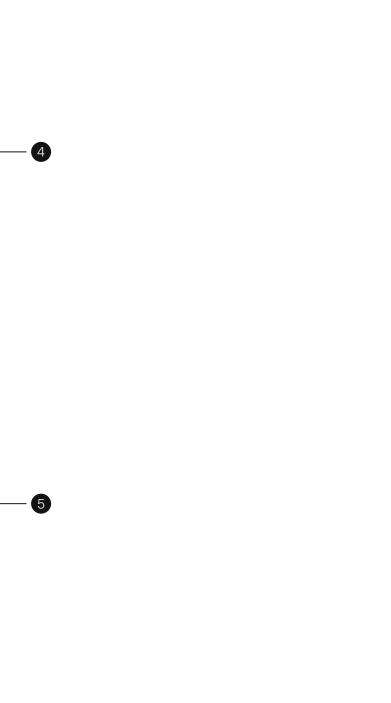

| Name:*                                                                                                    | Sample Format    Enabled:   Enabled:                                              |   | Define a custom card format                                                                                                    | x   |
|----------------------------------------------------------------------------------------------------|-----------------------------------------------------------------------------------|---|----------------------------------------------------------------------------------------------------|-----|
| Description:<br>Data Format:*<br>Length:*<br>Facility Code:*<br>Facility Code Start:*<br>Facility Code Length:*<br>Encoded # Start:* | (or add clone rename)<br>Wiegand<br>37<br>2376<br>1<br>17 Reverse bit order<br>18 |   | Card Type: ○ Pre-defined                                                                                                    |     |
| ALL BITS MUST BE F, N (<br>1 2 3<br>F \$ F \$ F \$<br>21 22 23                                                                       |                                                                                   | 0 | 1       8       16       24       32       37         -       Parity Set 1 (Right click to set bit position, left click to toggle bits) |     |
|                                                                                                    |                                                                                   |   | 1       8       16       24       32       37         -       Legend                                                                    | ave |

 $\mathbf{A}$ 

| Card Type:                             | Wiegand |
|----------------------------------------|---------|
| Number of Bits:                        | 37      |
| Number of bits to sum for even parity: | 19      |
| Address to start from:                 | 0       |
| Number of bits to sum for odd parity:  | 19      |
| Address to start from:                 | 18      |
| Number of Facility Code bits:          | 4       |
| Address to start from:                 | 3       |
| Number of Cardholder ID bits:          | 29      |
| Address to start from:                 | 7       |
| Number of Issue Level bits:            | 0       |
| Address to start from:                 | 0       |
|                                        |         |

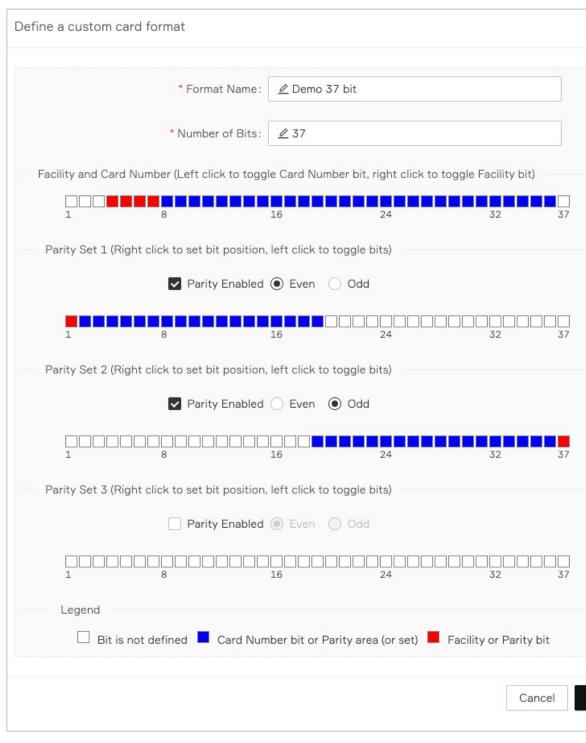

λ

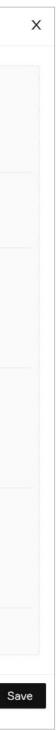